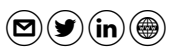

#### [3](mailto:contact@roesen.org?Subject=CLI%20RefCard%20Feedback)[t](https://www.twitter.com/rfc3849)[i](https://www.linkedin.com/in/jroesen/)[?](https://roesen.org/) **Check Point fw monitor cheat sheet – 20180929 by Jens Roesen fw monitor Syntax and Options**

fw monitor **Quick Facts** fw monitor **is part of every FW-1 installation and the syntax is the same for all possible installations. Contrary to** snoop **or** tcpdump**,** fw monitor **does not put an interface into promiscuous mode because it works as a kernel module. Therefore,** fw monitor **can capture packets on different positions of the FW-1 chain and on several interfaces at once but** fw monitor **won't display any MAC addresses because it's not working on layer 2.** 

**Capture files written with** fw monitor **can be read with** snoop**,** tcpdump **or Wireshark. You can configure Wireshark to show the packet direction by checking "Interpret as FireWall-1 monitor file" under "Protocols → Ethernet" in the preferences and adding an additional column with type "FW-1 monitor if/direction" in "Apperance → Columns".**

**Remark: Any policy install or uninstall will cause** fw monitor **to exit. Remark: Disable SecureXL (**fwaccel off **or** fwaccel6 off**) before running** fw monitor**. Remark: Try to use** fw monitor **in expert mode, clish sometimes breaks it.**

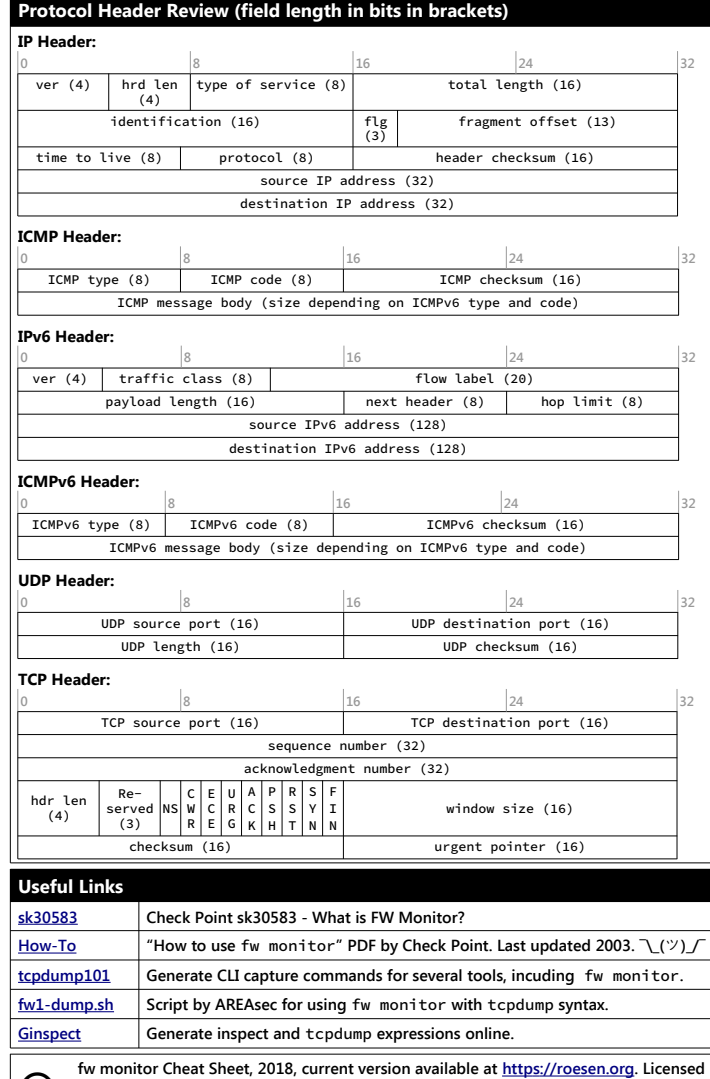

 $\odot$ **under Creative Commons [BY – NC – SA](http://creativecommons.org/licenses/by-nc-sa/3.0/) License. FireWall-1, Endpoint Connect VPN Client and VSX are registered trademarks of Check Point Software Technologies, Ltd.**

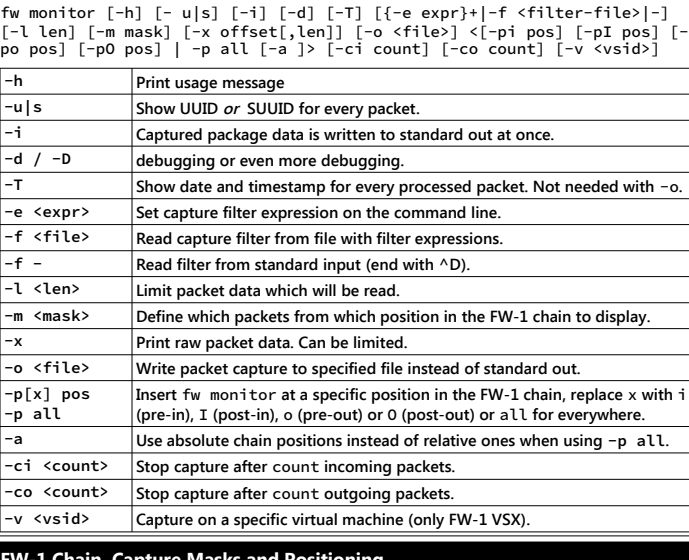

# **FW-1 Chain, Capture Masks and Positioning**

**Per default, the fw monitor kernel module will capture traffic at different FW-1 chain positions (inspection points) relative to the Virtual Machine within the chain:**

- pre-inbound, before the VM on the incoming interface
- I **post-inbound, after the VM on the incoming interface**
- o **pre-outbound, before the VM on the outgoing interface**
- O **post-outbound, after the VM on the outgoing interface**
- e **pre-encryption, only with enabled IPSec VPN Software Blade**
- E **post-encryption, only with enabled IPSec VPN Software Blade**

### **While running** fw monitor**, you can check its chain positions using the command** fw ctl chain **on a second terminal. Of course, when dealing with IPv6, use** fw6 **instead of** fw**:**

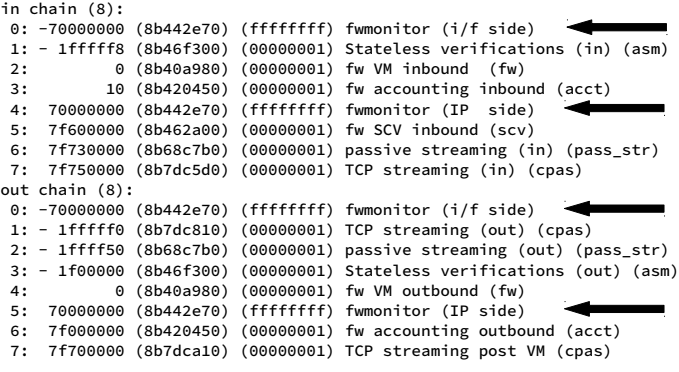

**The pre-inbound module** (i) **is located at position 0 and the post-inbound** (I) **module at position 4 of the in chain, pre-outbound** (o) **is sitting at position 0 and post-outbound** (O) **at position 5 of the out chain. Depending on the activated blades and features the chain can be a lot longer. You can use the names in brackets like** (asm) **for positioning. See below.**

With the option  $-m \leq$  mask> you can define on which positions fw monitor should capture **packets:** fw monitor -m iO **would only capture pre-in and post-out. Default is set to** iIoO**.**

**With the -p option you can specify the position of each modules in the chain. You define the relative position using a switch like** -pO 6 **to place the post-outbound module at position 6 in the out chain. You can also use an alias like** -pi -asm **to place the pre-inbound module before (**-**) the "Stateless verifications" module or -pi +asm to place it after (+) it. Absolute positioning can be done by providing the absolute position in hex: -pi -0x1fffff4. Absolute position before the VM have a negative value. With** -p all **modules will be placed everywhere in the chain.**

# **Understanding** fw monitor **Output**

**Using** fw monitor **you will normally see two lines of output for each** fw monitor **filter position in the FW-1 chain the packet passes. If the transport protocol (like TCP or UDP) is not known to** fw monitor **(f.i. with encrypted traffic), the second line can be omitted. See the four marked sections in the following example from an SSH to the gateway running** fw monitor**:** 

# fw monitor

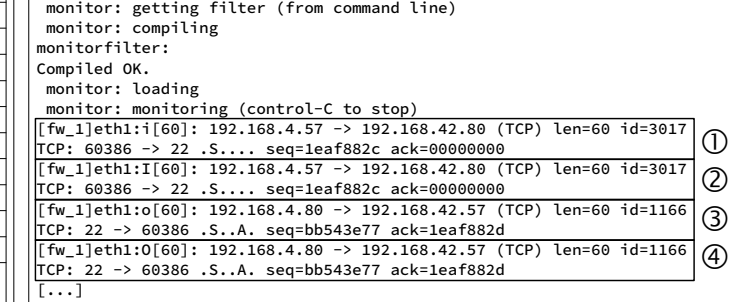

**Section tells us that the the packet was captured on the interface eth1 in inbound direction (**eth1:i**) before reaching the virtual machine/the rulebase itself (i, pre-inbound). The packet length is** [60] **bytes, the source of the packet is** 192.168.4.57 **and it's destination is** 192.168.42.80**, it carries** (TCP)**, has, again, a length of** len=60 **bytes and the ID** id=3117**. The two length indicators can differ when dealing with fragmentation. In that case, the one in square brackets is the defragmented size and the second is the size of the fragment.**

**The second line of shows us source (**60386) **and destination (**22**) ports, that the SYN flag is** set (.S....) and sequence and acknowledged sequence numbers in HEX. In  $\oslash$  we see the **packet after passing the inbound FW VM.**

**In section fw monitor displays a response packet as again seen on eth1 in the o position (**eth1:o**) - before entering the firewall VM in the outgoing chain. It has a different ID, source and destination address as well as ports switched places, there are now SYN and ACK flags present (**.S..A.**), a new sequence number and the acknowledged sequence number of the** first packet. In  $\Phi$  we can see the packet after passing the firewall VM.

**Depending on your filter and the traffic you are capturing you will get different results. Packets passing the gateway may be displayed in** iIoO**, IP addresses may change due to NATing pp.** 

# **UUID and SUUID**

**Using the option** -u **or** -s **fw monitor shows the corresponding universal unique identifiers (UUID) or session UUID (SUUID) of the packet in the first line of the output. The UUID/SUUID consist of 4 32-bit integers: UNIX time, a counter, the gateway IP and a process number.**

**The SUUID is basically the same concept as UUID, but for services like ftp which need to have several connections (control an data connection), the SUUID stays the same for all these connections whereas there will be unique UUIDs for each of the separate connections.**

**Note that the first packet of a captured connection won't have an UUID pre-inbound, so the UUID field is all zeros. After passing the VM for the first time the connection gets it's UUID.**

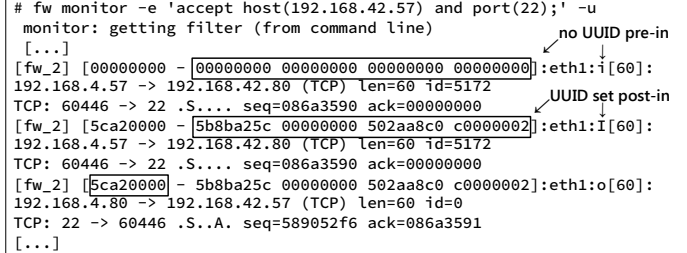

**In front of the UUID and seperated by a hyphen you'll see a manipulated version of the UUID. This 32-bit UUID will be placed in the last 32-bit of the destination mac address field in the ethernet frame of a capture file if the options** -u **or** -s **were used. Remember that fw monitor does not capture mac addresses. So the 12 bytes which would normally contain source and destination MAC are filled with packet direction and chain position (2 bytes), interface name (6 bytes) and UUID (4 bytes).**

**With UUIDs and SUUIDs you can easily follow packets through the firewall without having to worry for instance about NATing or protocols which use several connections like FTP.**

# **Filter Expressions Basics**

**Filtering in** fw monitor **is done by filter expressions written in a subset of Check Points Inspect language which are read from the command line with the** -e **option, from a file passed over with the** -f **option or read from standard input with** -f -**. The syntax for either way is**

### accept *expression*;

**where** accept **does not mean the packet has to be accepted by the rulebase, just the filter has to accept the packet. You can also append the** accept **to the expression, separated by a comma.** 

#### *expression, accept*;

**Make sure this syntax is always properly quoted by single (**'**) or double quotes (**"**) to protect it from the shell.**

#### **A simple expression is written in the following syntax**

# [offset:length,order] operator value

**where** offset **is the offset in bytes from were** fw monitor **should start reading value. The** length **states for how many bytes (**1**,**2 **or** 4**)** fw monitor **should read the value. If no** length **is given, 4 bytes will be read. The** order **defines the byte order as** b **(big endian) or** l **(little endian) where** l **is the default when** order **is not given. The** operator **can be a relational or logical operator.**

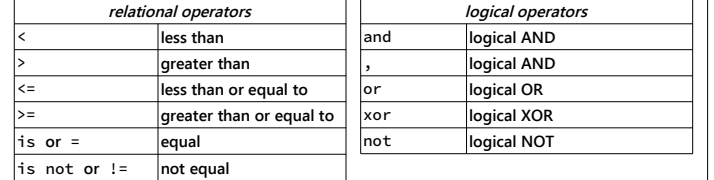

value **is one of the data types hex integers, octal integers, decimal integers or IP addresses.**

**So with an IP header size of 20 bytes, a simple** fw monitor **call with an expression to filter packets with the destination port 22 (SSH) would be**

fw monitor  $-e^{-t}$  accept  $[22:2, h]=22:1$ 

**or when using IPv6 with its fixed 40 byte IP header size, not taking possible extension headers into account (see examples for that problem) and an alternate relational operator**

fw6 monitor -e 'accept [40:2,b] is 22;'

**Explanation: Start filtering after the 22nd (40th with the IPv6 example) byte from the beginning of the IP packet and then for the next 2 bytes in big endian byte order look for the value "22".**

**To filter for anything except SSH you have to add logical operators. Something like**

```
fw monitor -e 'accept [20:2,b]!=22 and [22:2,b]!=22;'
```
**Using hex to look for packets with SYN and ACK flags set:**

fw monitor -e 'accept [33:1]=0x12;'

**A filter for the source IP address 10.10.1.70 would be**

fw monitor -e 'accept [12,b]=10.10.1.70;'

**An IPv4 address is 4 bytes long, so we can omit the** length**, as 4 bytes is the default value. But since 4 bytes is the maximum supported length value, you can't filter for IPv6 addresses this way –** [8:16] **and** [24:16] **will be rejected with "**ERROR: invalid length: 16**". You can however use** [8:ipv6] **and** [24:ipv6] **to filter for IPv6 source and destination addresses ;)** 

**A notable exception from this byte specific syntax is** ifid**. With** ifid **you can limit the capture to specific interface IDs. A list of the current interfaces and their corresponding IDs can be displayed by** fw ctl iflist**. Example limiting the capture to two interfaces:**

fw monitor -e 'accept ifid is 1 or ifid is 3;'

# **packetmon on a Endpoint Connect VPN Client (E75.30 and up)**

**To capture traffic on a Endpoint Connect client you have to use the tool** PacketMon.exe **located in your Endpoint Connect installation dir. The syntax is similar to the** fw monitor **one. At least with the old tool,** srfw.exe**, it was safer to just capture all traffic and use Wireshark for filtering, since some syntax option were simply and silently ignored. I'd suggest to do the same with packetmon unless you confirmed that all options are working as intended.**

PacketMon.exe -o capture file.cap

 **See [sk95486](https://supportcenter.checkpoint.com/supportcenter/portal?solutionid=sk95486) for more information and additional links.**

### **Filtering with Macros**

**Filtering gets a lot easier when using macros. There are several macros, mostly defined in two files:** \$FWDIR/lib/tcpip.def **and** \$FWDIR/lib/fwmonitor.def**. The macros defined in** fwmonitor.def **often use** tcpip.def **macros which then point to the actual expression.** 

**Here are two examples of macros and to which definition and expression they point to (**→**):**

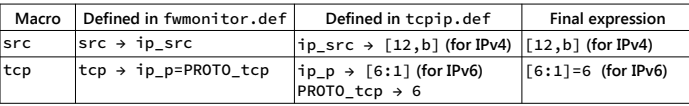

**These are some oft the most helpful macros defined in above mentioned files aside from the obvious ones like** http**,** https**,** dns, ftp**,** tcp **or** udp **which don't need further explanation.**

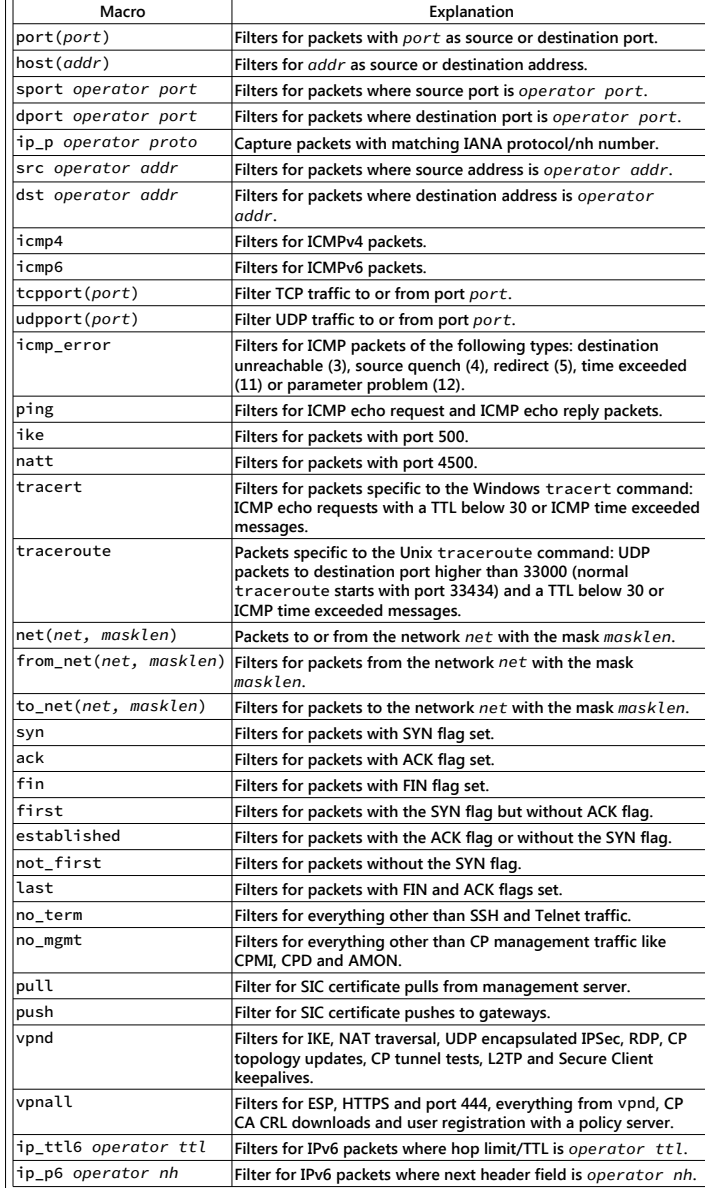

# **Filtering with Filter Files**

fw monitor **can read all filter experssions from a file or even from standard input. Just put the expression in a file and let** fw monitor **read it with the** -f **option.**

# echo "accept [22:2,b]!=22 and [20:2,b]!=22;" > /tmp/fwmon.filter # fw monitor -f /tmp/fwmon.filter

- monitor: getting filter (from /tmp/fwmon.filter) [...]
- monitor: monitoring (control-C to stop)

[fw\_0] eth1:i[84]: 192.168.4.67 -> 192.168.42.80 (ICMP) len=84 id=48886 ICMP: type=8 code=0 echo request id=29701 seq=1

#### **If you want to use macros inside a filter file, you have to include the appropriate definition file, otherwise compiling will result in an error:**

# echo "accept sport!=22 and dport!=22;" > /tmp/fwmon.filter # fw monitor -f /tmp/fwmon.filter monitor: getting filter (from /tmp/fwmon.filter) monitor: compiling monitorfilter: "/opt/CPsuite-R80/fw1/tmp/monitorfilter.pf", line 1: ERROR: cannot find <sport> anywhere Compilation Failed. monitor: filter compilation failed /opt/Cpsuite-R80/fw1/tmp/monitorfilter **To fix this, just add** #include "fwmonitor.def" **to the file above your filter expression.** # echo '#include "fwmonitor.def"' > /tmp/fwmon.filter # echo "accept sport!=22 and dport!=22;" >> /tmp/fwmon.filter # fw monitor -f /tmp/fwmon.filter monitor: getting filter (from /tmp/fwmon.filter) monitor: compiling monitorfilter: Compiled OK. [...] **Examples Show packets with IP 192.168.1.12 as SRC or DST:** fw monitor -e 'accept host(192.168.1.12);' **Show all packets from 192.168.1.12 to 192.168.3.3:** fw monitor -e 'accept src=192.168.1.12 and dst=192.168.3.3;' **Show all packets with SYN and ACK flags set:** fw monitor -e 'accept [33:1]=0x12;' **Show all packets with PUSH bit set:** fw monitor -e 'accept th\_flags=TH\_PUSH;' **Like last example, only for IPv6. Show all packets with SYN and ACK bit set, take possible IPv6 extension headers into account instead of assuming to deal with a 40byte IPv6 header:** fw6 monitor -e 'accept [PACKET\_HDRLEN+13:1]=0x12;' **Show UDP port 53 (DNS) packets, pre-in position is before 'ipopt\_strip':**

fw monitor -pi ipopt\_strip -e 'accept udpport(53);'

**Show UPD traffic from or to unprivileged ports, only show post-out:** fw monitor -m O -e 'accept udp and (sport>1023 or dport>1023);'

**Show Windows traceroute (ICMP, TTL<30) from and to network 192.168.1.0/24** fw monitor -e 'accept net(192.168.1.0,24) and tracert;'

**Capture web traffic on VSX virtual system ID 23:** fw monitor -v 23 -e 'accept http or https;'

**Show all CP management traffic between network 10.23.42.0/24 and 192.168.42.80:** fw monitor  $-e^{-t}$  accept not no mgmt and net(10.23.42.0, 24) and host(192.168.23.1);'

**Show IPv6 ICMP6 Router Advertisements:** fw6 monitor -e 'accept icmp6\_type is ND\_ROUTER\_ADVERT;'

**Show all ESP (IP protocol 50) packets on the interface with the ID 0:** fw monitor -e 'accept ip\_p=50 and ifid=0;'

**Show SMTP traffic including raw packet data after byte 52 and limit RAW output to 1500 bytes:** fw monitor -e 'accept smtp;' -x 40,1500